## **ACH File Import**

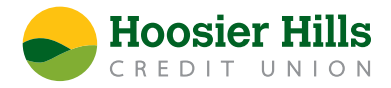

- 1.) **Select Payments** from the **Commercial** menu.
- 2.) Select **New Payment**, followed by **Payment from File**.

\*Please note, that the supported file type in the payment from file option are either a single batch notch of file containing an SEC class code of either PPD or CCD, or, a 5 column CSV file.

- 3.) Select the **Corresponding Payment type** from menu.
- 4.) Click in the import file box. Browse your computer for the file to be uploaded, and then click **Open**.

\*If the file to be uploaded is a five column CSV, instructions are listed on the screen regarding format and content after selecting the desired transaction type.

- 5.) Select **Upload File** to upload the selected file into Online Banking for processing.
- 6.) Designate the SEC class code. PPD is for Personal Recipient, and CCD is for Company Recipient that you are paying or collecting from.

\*This will not apply to payroll, since it is automatically assigned a PPD class code.

- 7.) Select the **Pay From/Pay** To account.
- 8.) Select the **Company** or **Subsidiary**.
- 9.) Designate the **Effective Date** of the file.
- 10.) Click **Draft** or **Approve** depending on your user entitlement.